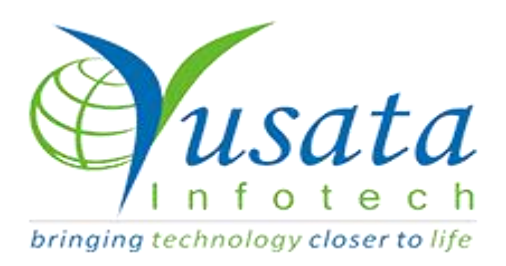

# RELEASE NOTES

# TASKS

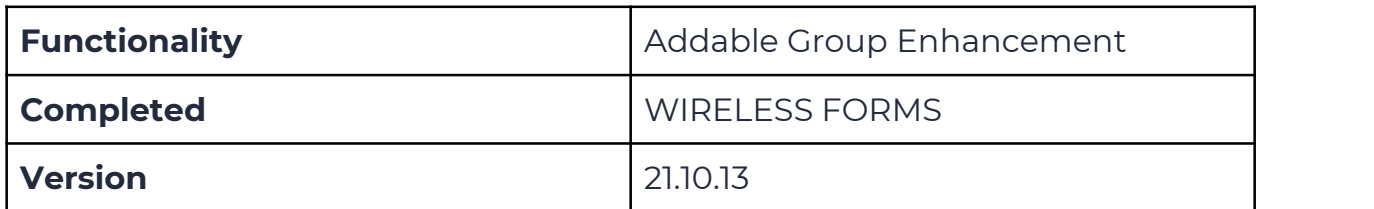

## Verified and Released On

24th September 2021, 18th October 2021

# Objectives and Steps

## OVERVIEW & PURPOSE

This feature enables the user to edit the addable group form data when its field has been marked read only. Users can delete the first row also in the addable group.

### ●**Wireless Form - Add Template with addable group**

- Create a template, Select the Approval process (if required) and drop the field as required.
- $\bullet$  Set the property for the fields
- Here the user will have a dropdown from which they can select Add/ Edit/ Approval(if the approval process has been selected while creating the template).
- Drop the field block and mark the property for read only with the addable tabular view property
- Drop the field block and mark the block field read only with the addable tabular view property
- Now save the form with the respective properties on the fields and field blocks as required
- Click on the Submit button to save the template.

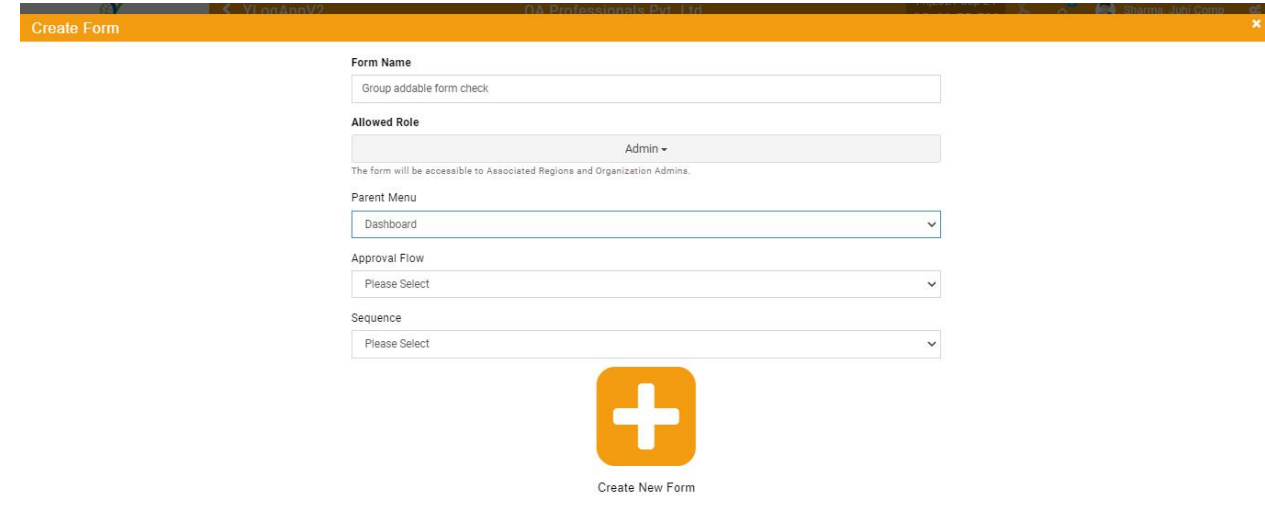

**Create Form**

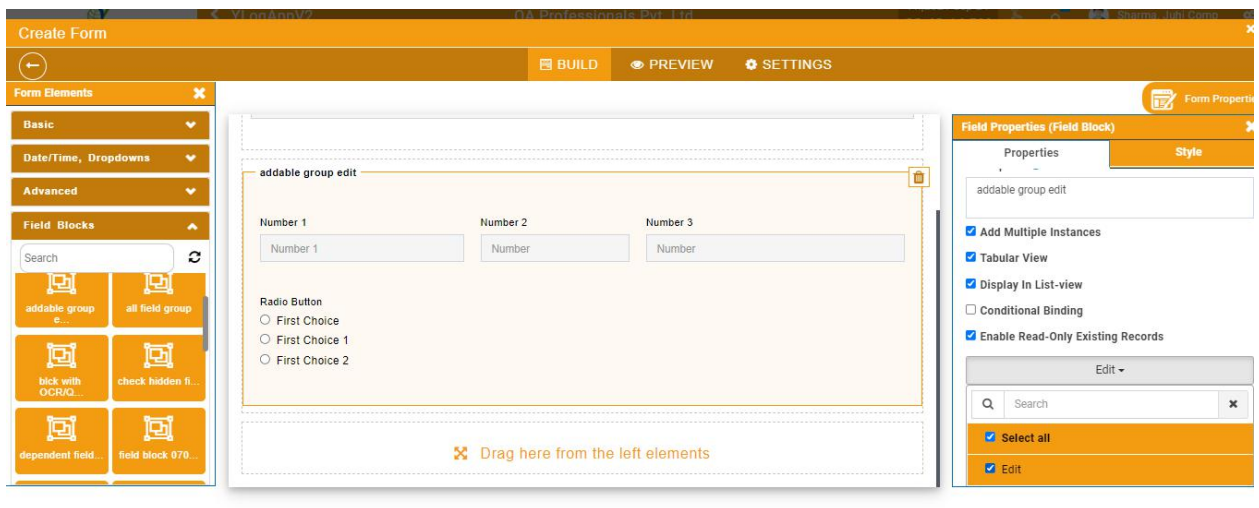

**Add Group and make it addable group and marked whole group read only**

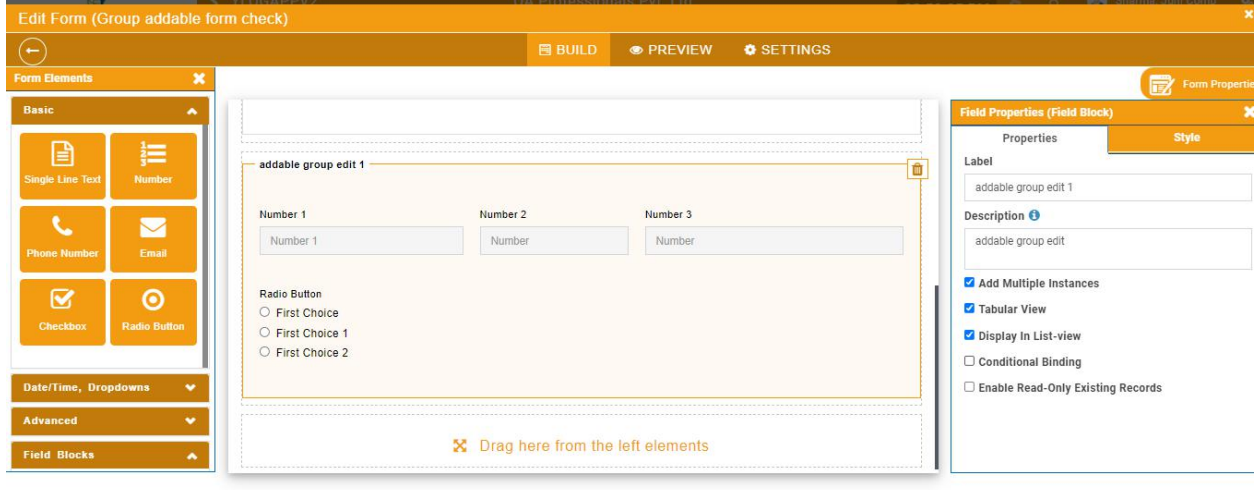

#### **Add Group and make it addable group**

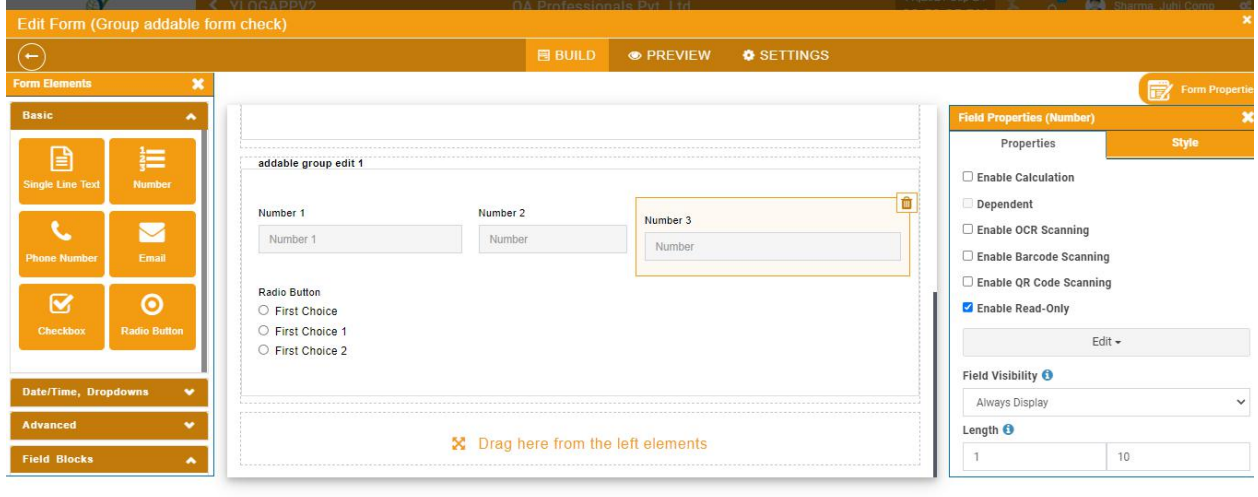

#### **Make the above group field read only**

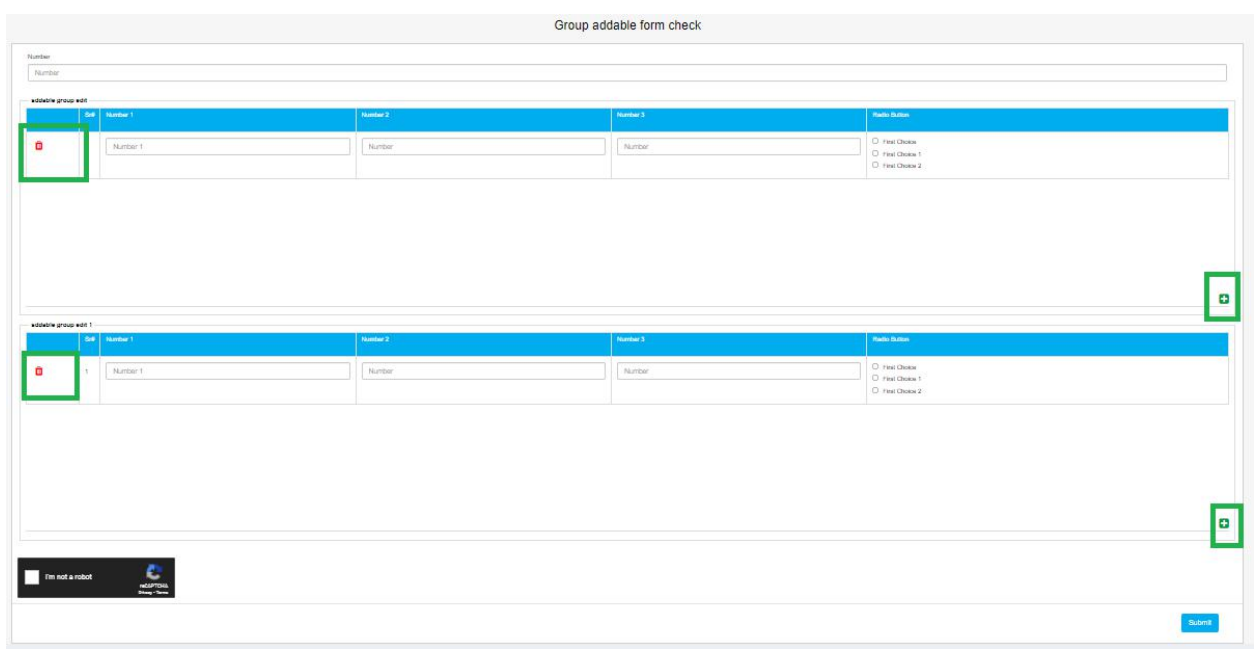

#### **Form Filled**

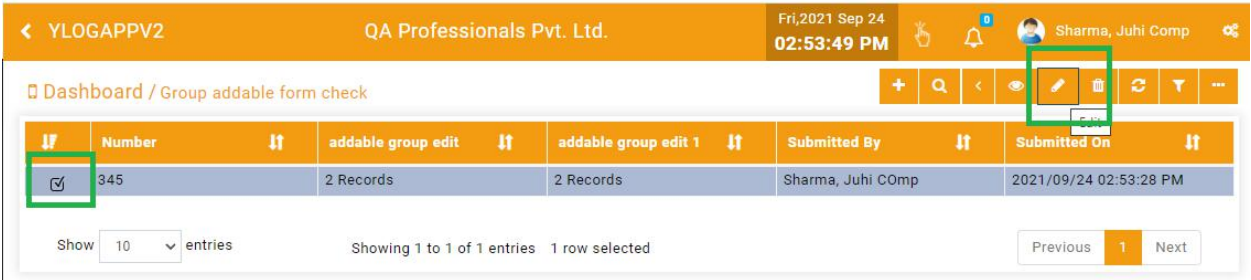

**Edit Filled Form**

|                      | Sr# Number 1 | Number 2 | Number 3 | Radio Button                                                  |  |
|----------------------|--------------|----------|----------|---------------------------------------------------------------|--|
|                      | 345          | 345      | 345      | O First Choice<br><b>O</b> First Choice 1<br>O First Choice 2 |  |
|                      | 345          | 345      | 35       | O First Choice<br>O First Choice 1<br>O First Choice 2        |  |
|                      |              |          |          |                                                               |  |
|                      |              |          |          |                                                               |  |
|                      | Sr# Number 1 | Number 2 | Number 3 | <b>Radio Button</b><br>O First Choice                         |  |
| addable group edit 1 | 345          | 345      | 345      | O First Choice 1<br>First Choice 2                            |  |
|                      | 345          | 345      | 354      | O First Choice<br>O First Choice 1<br>C First Choice 2        |  |

**Delete icons for the addable group first row also**

## Conditions while editing form template

- Users can delete any row, even the first row.
- If there is only one row and the user tries to delete then it will reset all the fields of the row.
- If the whole group is read-only on edit then it will not allow deletion.
- If a group contains a read only field on edit then it willreset the value even if there is only a single row.